## HIGH PERFORMANCE RESEARCH COMPUTING ACES: Using the Slurm Scheduler on Composable Resources

HPRC Training September 19, 2023

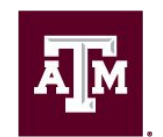

High Performance **Research Computing DIVISION OF RESEARCH** 

### **Overview**

- HPC Architecture
- Slurm SBATCH Parameters
- Single node jobs
	- single-core
	- multi-core
- Break
- Multi-node jobs
	- MPI jobs
	- TAMULauncher
	- array jobs
- Monitoring job resource usage
	- at runtime
	- after job completion
	- job debugging

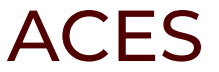

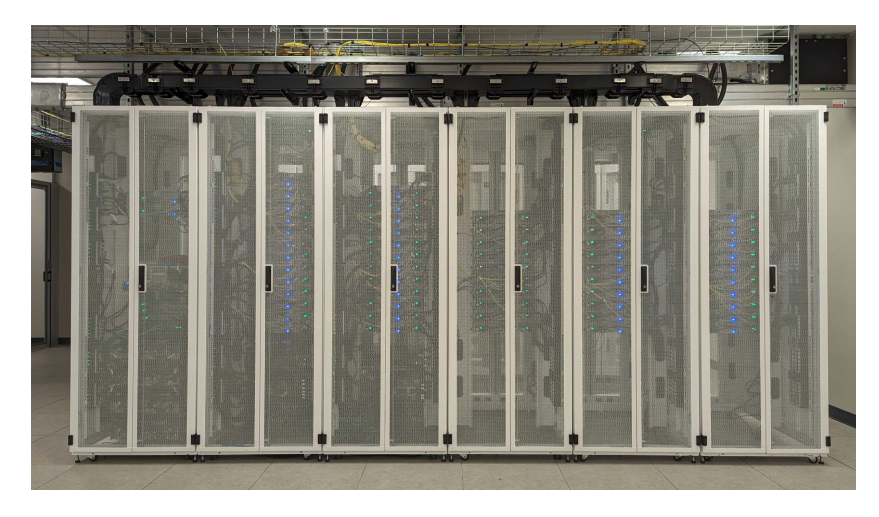

- ACES is a Dell cluster with a rich accelerator testbed
	- Intel Max GPUs (Graphics Processing Units)
	- Intel FPGAs (Field Programmable Gate Arrays)
	- NVIDIA H100 GPUs

ĀM

- NEC Vector Engines
- NextSilicon co-processors
- Graphcore IPUs (Intelligence Processing Units).

### Accessing the HPRC ACES Portal

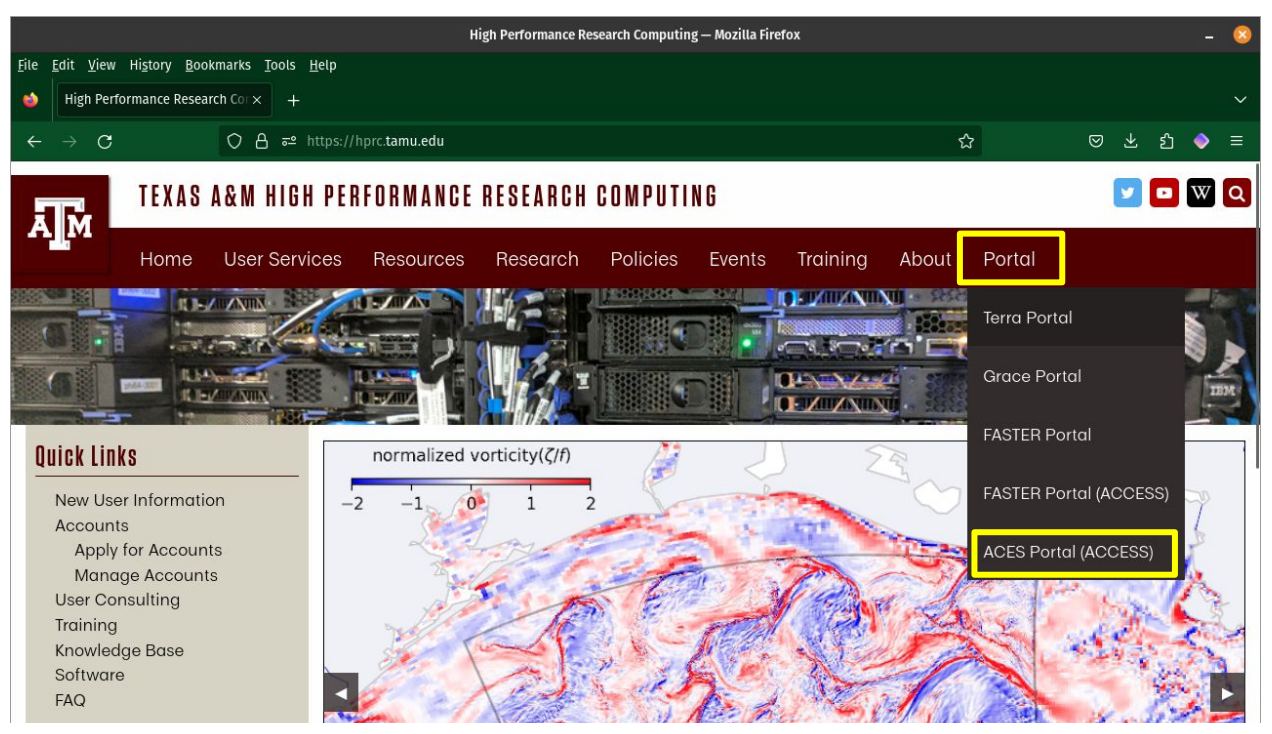

HPRC webpage: [hprc.tamu.edu](https://hprc.tamu.edu/)

ДÑ

### Accessing ACES via the Portal (ACCESS)

Log-in using your ACCESS credentials.

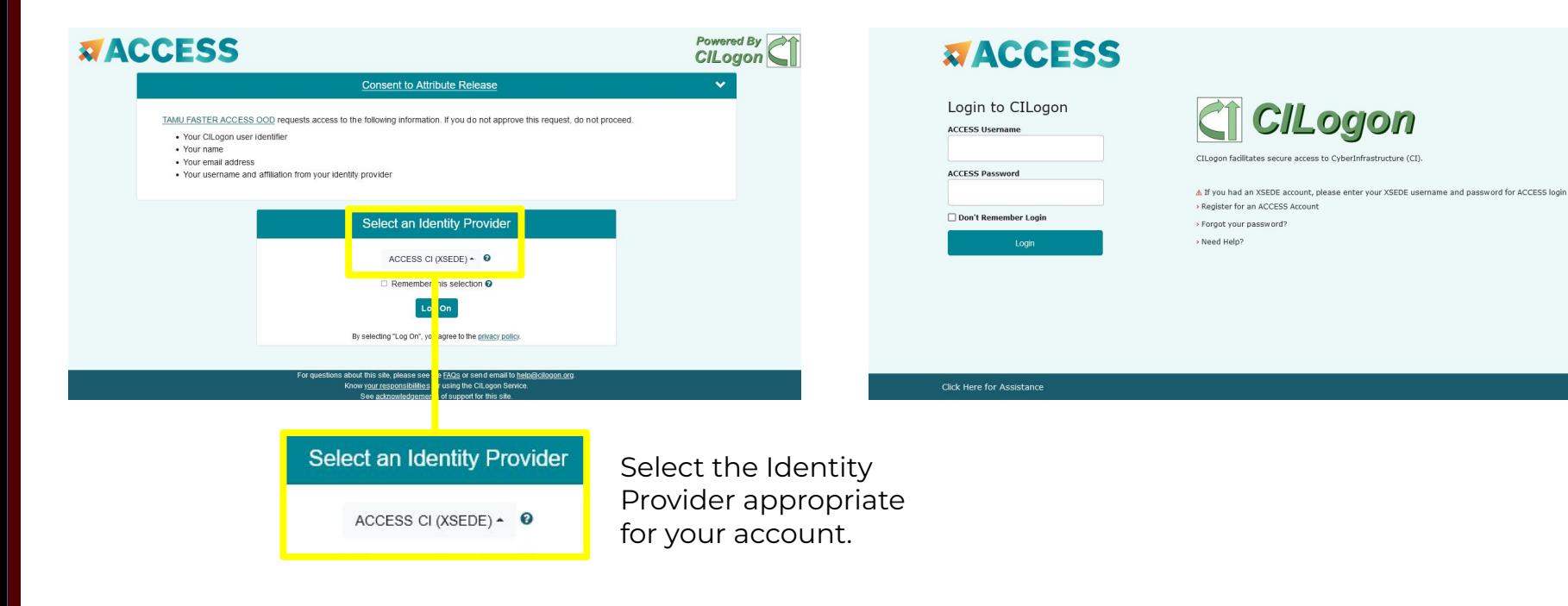

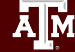

#### Shell Access via the Portal

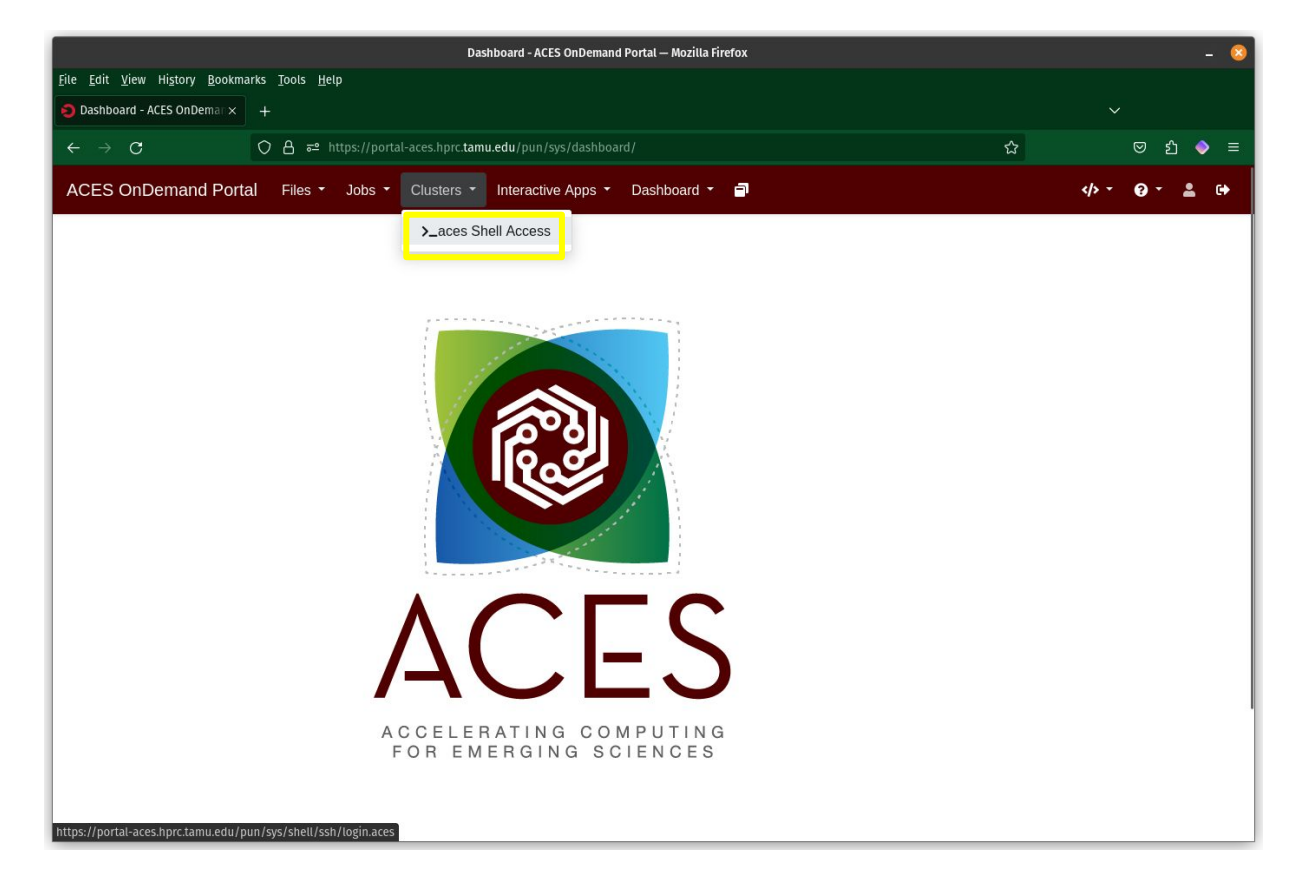

#### Hands-On Activity

- 1. Login to the ACES portal
- 2. Connect to the shell command line
- 3. What message do you see when connecting to the shell command line?
- 4. On which login node did you land?

### Nodes, Cores and Queues

#### **● Node**

- one computer unit of an HPC cluster each containing memory and one or more CPUs. There are generally two classifications of HPC nodes available to users; login and compute.
	- login node
		- this is where users first login to stage their job scripts and do file and directory manipulations with text file editors (vi, gedit, emacs, portal) and Unix commands.
	- compute node
		- These are often referred to as just nodes since jobs are only scheduled on the compute nodes.
		- some compute nodes contain GPUs or other accelerators.
		- can use one or more compute nodes for a job based on how you configure your job script and if the software supports running on multiple nodes

#### **● Core**

- There are 96 cores (cpus) on the ACES 512GB memory compute nodes (488GB available)
- You can use one or all 96 cores in a job script
	- check to see that the software you use in your job script supports multi-core
- **● Queue**
	- Ordered list of all scheduled jobs of all users both in the PENDING and RUNNING states
	- The queue is made up of multiple Partitions (Example partition names: gpu, cpu)
	- cpu partition is auto-assigned but you must request gpu and other partitions

### HPC Diagram

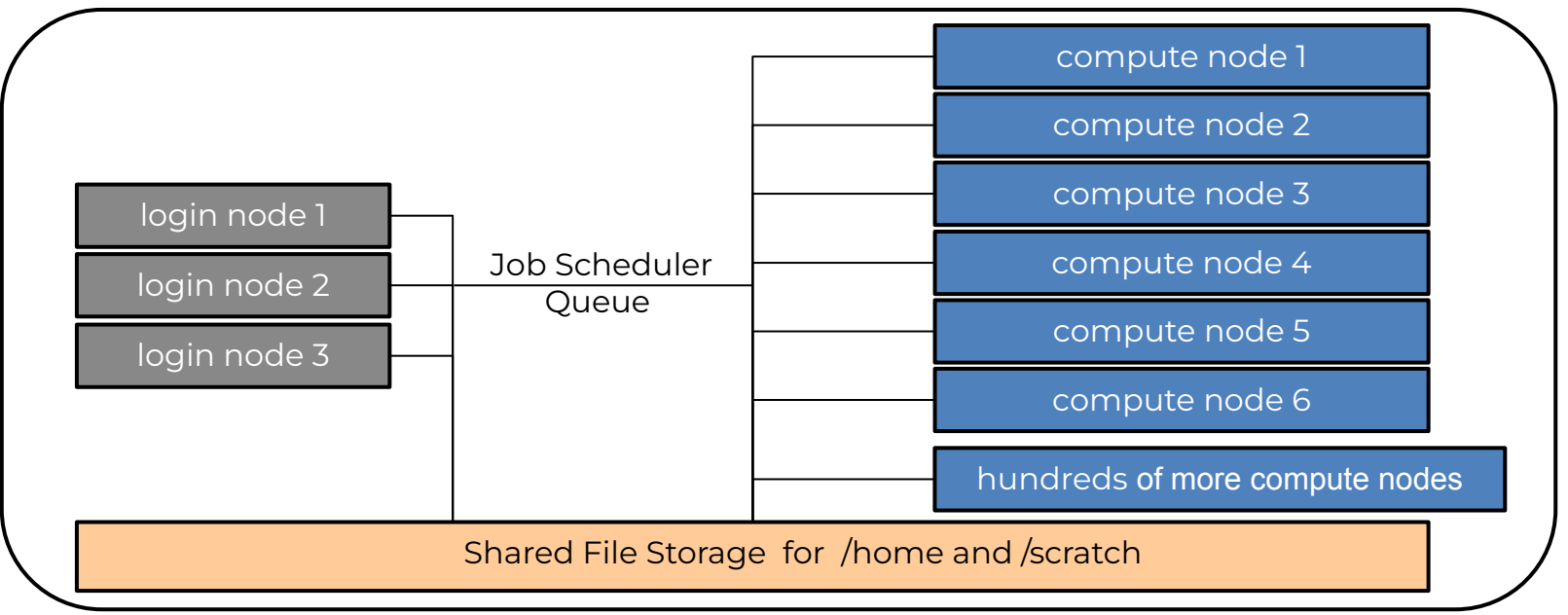

#### login nodes are for:

- file manipulation and job script preparation
- software installation and testing
- short tasks  $($  < 60 minutes and max 8 cores)
	- also be aware of amount of memory utilized

#### compute nodes are for:

- computational jobs which can use up to 96 cores and/or up to 488GB memory per ACES compute node.
- all jobs running > 60 minutes

#### Hardware Composability (Compute Nodes)

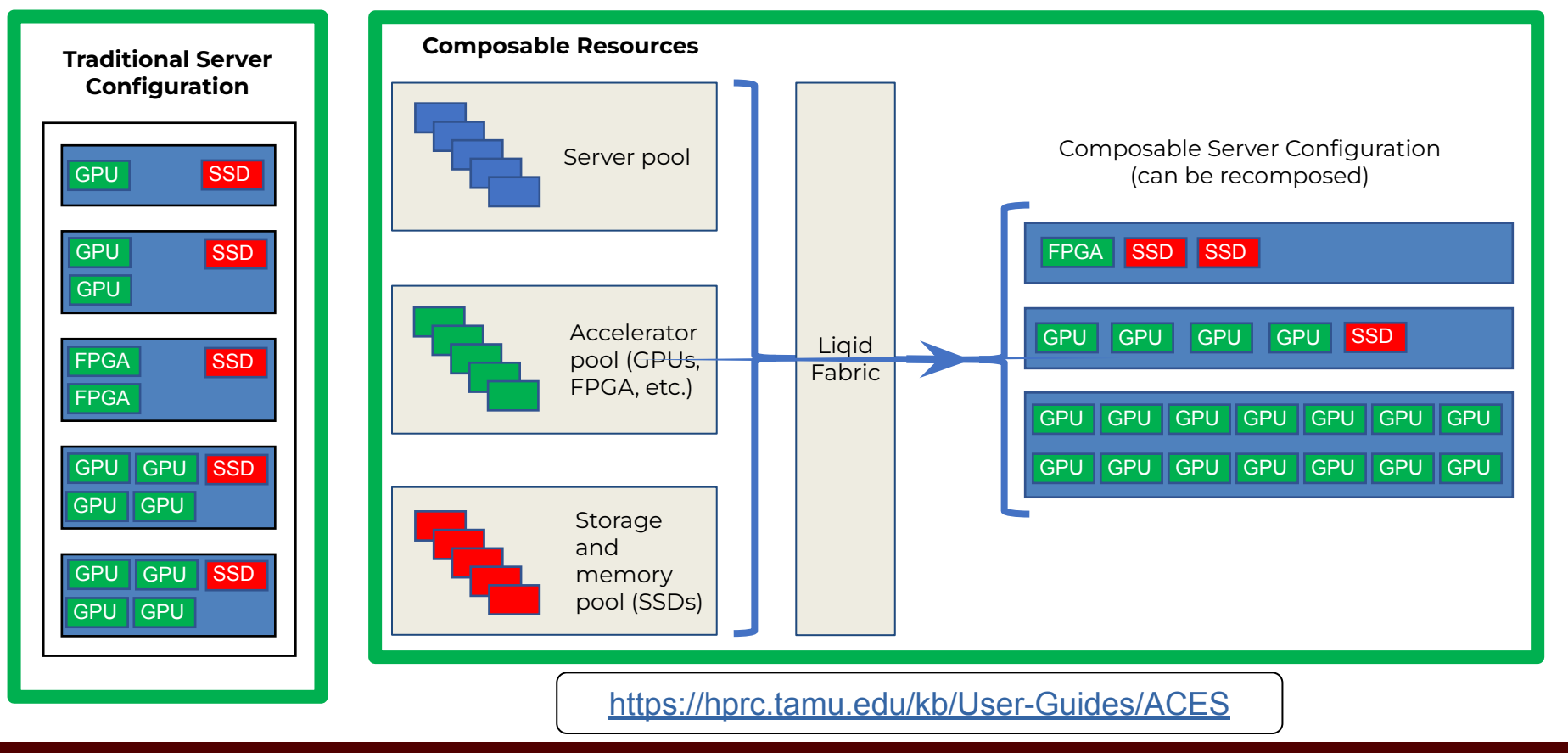

#### Batch Computing on the ACES cluster

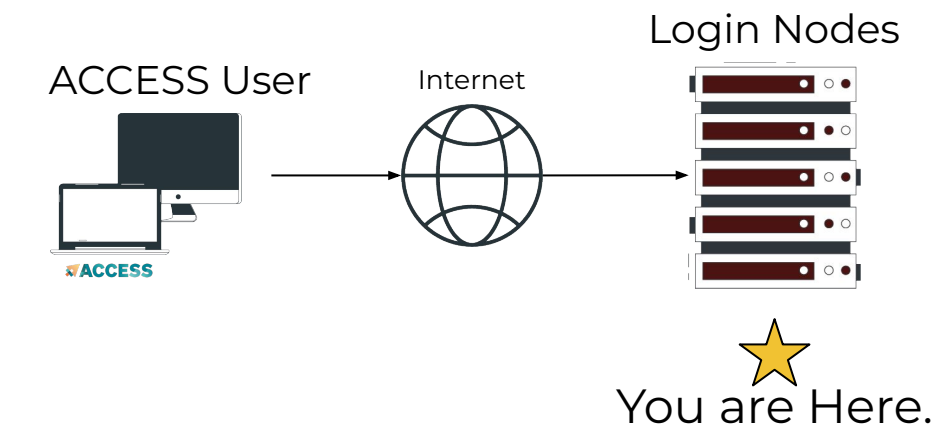

Compute Nodes

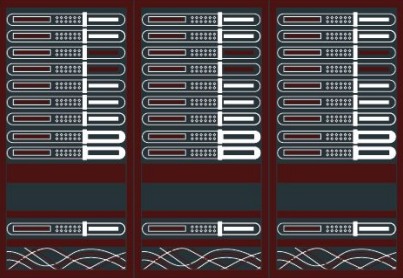

You are Here. How to get here?

- Types of nodes:
	- Login node a shared machine for file editing and light computational tasks
	- Compute node an allocated machine for heavy computation

### Batch Computing on the ACES cluster

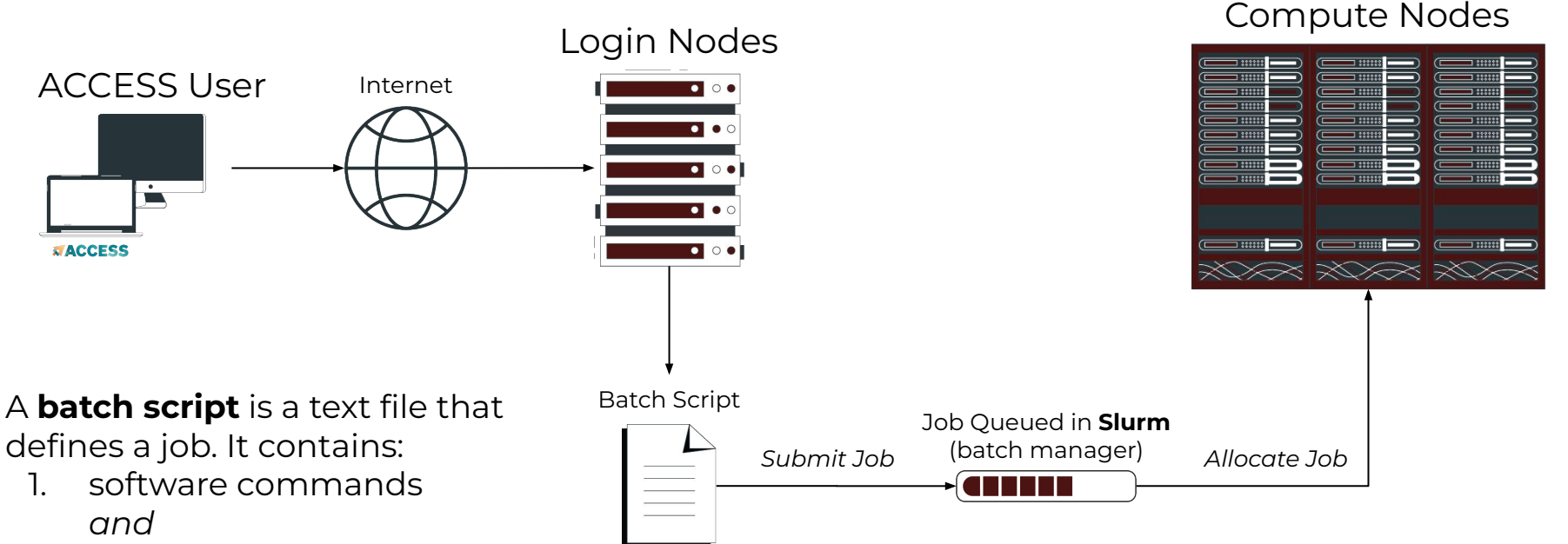

2. SBATCH parameters

ĀĪм

#### How Busy is the ACES Cluster?

Check on the command line of a cluster using the sinfo command or view the main HPRC webpage

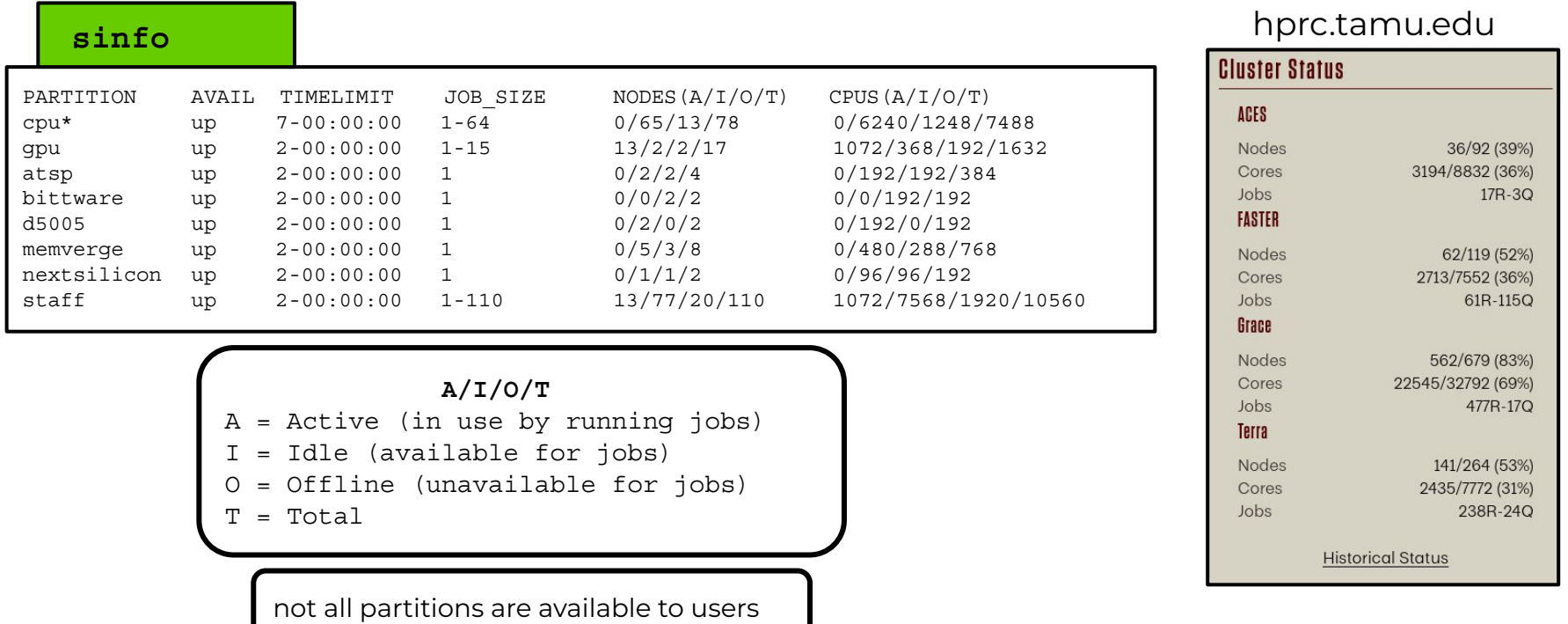

High Performance Research Computing | hprc.tamu.edu | NSF Award #2112356 13

Ā|М

### Checking GPU Availability on ACES

- Use the command line (shell) to see the current GPU configuration and availability
- The GPU configuration can change since ACES is a composable resource cluster

Ā∥Ā

#### **gpuavail**

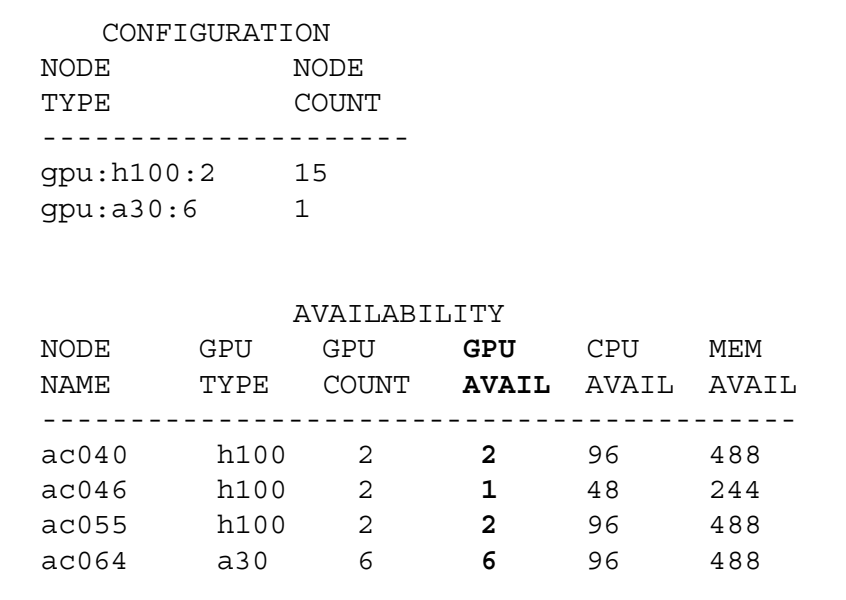

## Slurm SBATCH Parameters

### Slurm Job Script Example

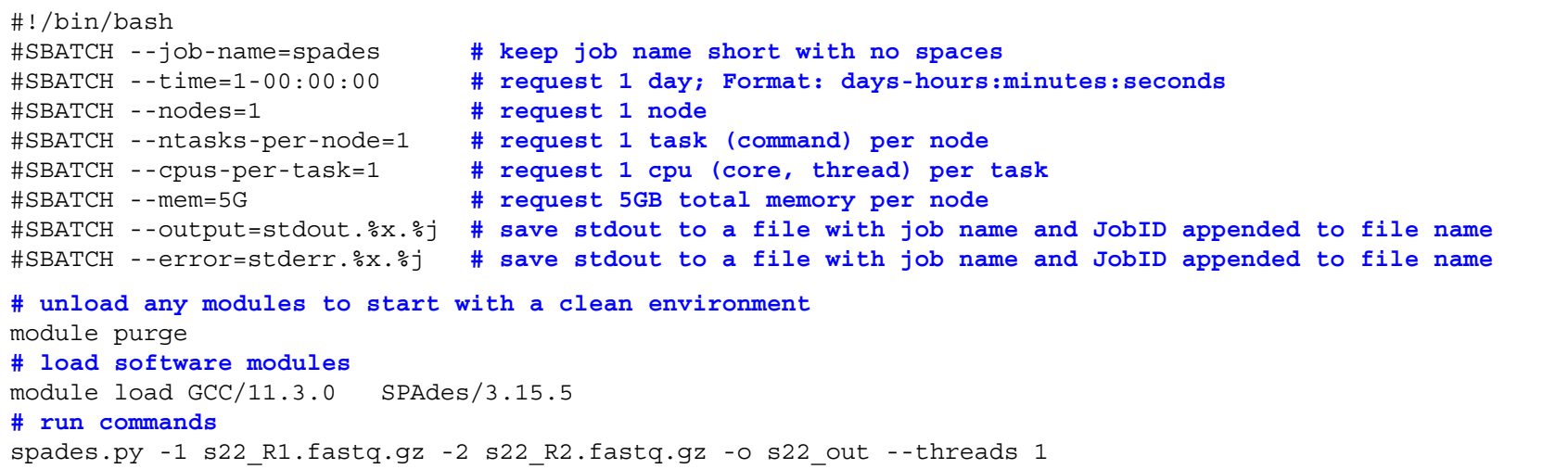

- Always include the first line exactly as it is; no trailing spaces or comments
- Slurm job parameters begin with **#SBATCH** and you can add comments afterwards as above
- Name the job script whatever you like but be consistent to make it easier to search for job scripts
	- **○ my\_job\_script.job**
	- **○ my\_job\_script.sbatch**
	- **○ run\_program\_project.sh**
	- **○ job\_program\_project.slurm**

#### Commonly Used Slurm SBATCH Parameters

- **● --nodes**
	- number of nodes to use where a node is one computer unit of many in an HPC cluster
		-
		- **■ --nodes=1 # request 1 node**
	- used for multi-node jobs
		- **■ --nodes=10**
- If number of cpus per node is not specified then defaults to 1 cpu
- default is 1 node if --nodes not used & can use with --ntasks-per-node and --cpus-per-task
	- do not use --nodes with --array
- **● --ntasks**

either --ntasks, --ntasks-per-node or --nodes needs to be provided.

- a task can be considered a command such as blastn, bwa, script.py, etc.
- **○ --ntasks=1 # total tasks across all nodes where each task is scheduled a max of 1 cpu**
- when using --ntasks > 1 without --nodes=1, the job may be scheduled on multiple compute nodes
- **● --ntasks-per-node**
- use together with --cpus-per-task
	- **○ --ntasks-per-node=1**
- **● --cpus-per-task**
	- number of CPUs (cores) for each task (command)
	- **○ --cpus-per-task=96**

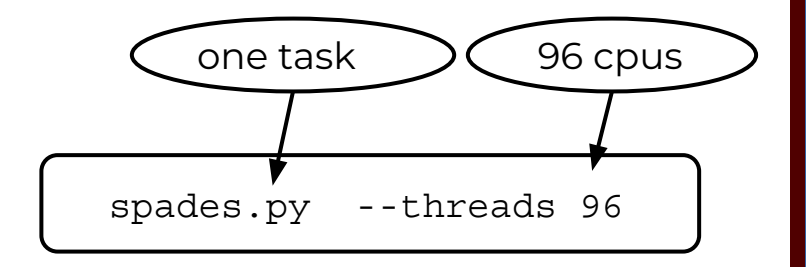

### Commonly Used Slurm SBATCH Parameters

- **● --time**
	- max runtime for job (*required*); format: days-hours:minutes:seconds (days- is optional)
	-
	- **○ --time=24:00:00 # set max runtime 24 hours (same as --time=1-00:00:00)**
	- **○ --time=7-00:00:00 # set max runtime 7 days**
- **--mem**
	- total memory for each node (*required*)
	- **○ --mem=488G # request 488GB total memory (max available for 512gb nodes)**
- **--job-name**
	- set the job name, keep it short and concise without spaces (*optional but highly recommended*)
	- **○ --job-name=myjob**
- **--output**
	- save all stdout to a specified file (*optional but highly recommended for debugging*)
	- **--output=stdout.%x.%j # saves stdout to a file named stdout.jobname.JobID**
- **--error**
	- save all stderr to a specified file (*optional but highly recommended for debugging*)
	- **○ --error=stderr.%x.%j # saves stderr to a file named stderr.jobname.JobID**
	- use just --output to save stdout and stderr to the same output file: **--output=output.%x.%j.log**
- **--partition**
	- specify a partition (queue) to use (*optional, use as needed*)
	- partition is automatically assigned to cpu so you don't need --partition unless you want to use accelerators.
		- need to specify --partition parameter to use gpu, bittware, memverge

### Commonly Used Optional Slurm Parameters

- **--gres**
	- used for requesting 1 or more GPUs; use GPU type in lowercase
	- use **gpuavail** command to see number of GPUs per compute node
	- **○ --gres=gpu:h100:1 # request 1 H100 GPU; use replace :1 with :2 for two GPUs, etc**
	- **○ --partition=gpu # also include this line when requesting GPUs**
- **● --account**
	- specify which account to use; use **myproject** to see your accounts
	- **○ --account=ACCOUNTNUMBER**
	- default account from **myproject** output is used if not specified
- **--mail-user**
	- **○ --mail-user=myemail@myuniversity.edu**
- **--mail-type**
	- send email per job event: BEGIN, END, FAIL, ALL
	- **--mail-type=ALL**
- **--dependency**
	- schedule a job to start after a previous job successfully completes
	- **○ --dependency=afterok:JobID**
		- get the JobID of the previous job with squeue --me

### Submitting Slurm Jobs

- A job script is a text file of Unix commands with **#SBATCH** parameters
- **#SBATCH** parameters provide resource configuration request values
	- time, memory, nodes, cpus, output files, ...
- Jobs can be submitted using a job script or directly on the command line
- Submit the job using sbatch command with the job script name
	- your job script provides a record of commands used for an analysis
	- $\circ$  **sbatch** my\_job\_script.job
- Submit command on the command line by specifying all necessary parameters
	- must rely on your bash history to see **#SBATCH** parameters used which is not reliable
	- **○ sbatch -t 01:00:00 -n 1 -J myjob --mem 4G -o stdout.%j commands.sh sbatch -t 01:00:00 -n 1 -J** myjob **--mem 5G -o** stdout.%j commands.sh
- You can start an interactive job on the command line which ends when you exit the terminal
	- do not to use more than the requested memory and CPUs when your job starts.
	- **○ srun --time=04:00:00 --mem=4G --ntasks=1 --cpus-per-task=1 --pty bash srun --time=04:00:00 --mem=5G --ntasks=1 --cpus-per-task=1 --pty bash**

#### [slurm.schedmd.com/sbatch.html](http://slurm.schedmd.com/sbatch.html)

## Viewing Maximum Available Resources

The **maxconfig** command will show the recommended Slurm parameters for the maximum available resources (cores, memory, time) per node for a specified accelerator or partition (default partition: cpu)

```
[username@aces ~]$ maxconfig
  ACES partitions: cpu gpu atsp bittware d5005 memverge nextsilicon
  ACES GPUs in gpu partition: a30:6 h100:2
  Showing max parameters (cores, mem, time) for partition cpu
#!/bin/bash
#SBATCH --job-name=my_job
#SBATCH --time=7-00:00:00
#SBATCH --nodes=1
#SBATCH --ntasks-per-node=1
#SBATCH --cpus-per-task=96
#SBATCH --mem=488G
#SBATCH --output=stdout.%x.%j
#SBATCH --error=stderr.%x.%j
```
## Exploring the maxconfig Command

Run the **maxconfig -h** command to answer the following questions

- 1. What **maxconfig** option(s) can you use to see max resources for the H100 GPUs nodes?
	- a. What is the maximum number of H100 GPUs available per node?
	- b. What is the maximum runtime for an H100 GPU job?
- 2. What **maxconfig** option(s) can you use to see max resources for just one H100 GPU?
	- a. Why doesn't this option show all available memory and cores on the compute node?
- 3. What **maxconfig** option(s) can you use to see max resources for the bittware partition?

#### Requesting all Cores and Memory on One Compute Node

#### **Example 1 (maxconfig) Example 2**

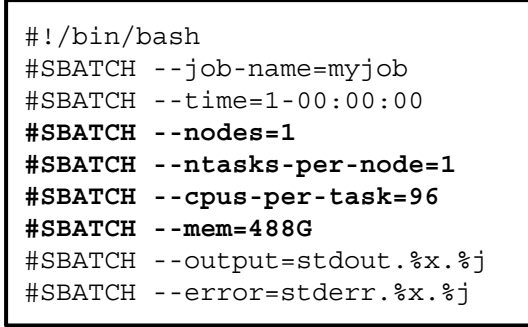

#!/bin/bash #SBATCH --job-name=myjob #SBATCH --time=1-00:00:00 **#SBATCH --nodes=1 #SBATCH --ntasks-per-node=96 #SBATCH --cpus-per-task=1 #SBATCH --mem=488G** #SBATCH --output=stdout.%x.%j #SBATCH --error=stderr.%x.%j

#### **Example 3**

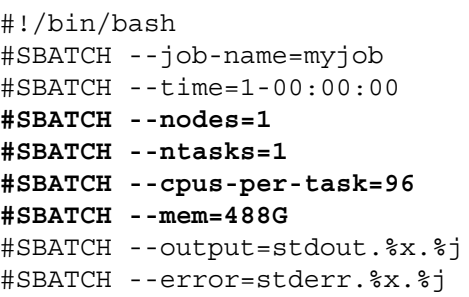

configuration is important for mpi jobs

#### **Example 4**

#### **Example 5**

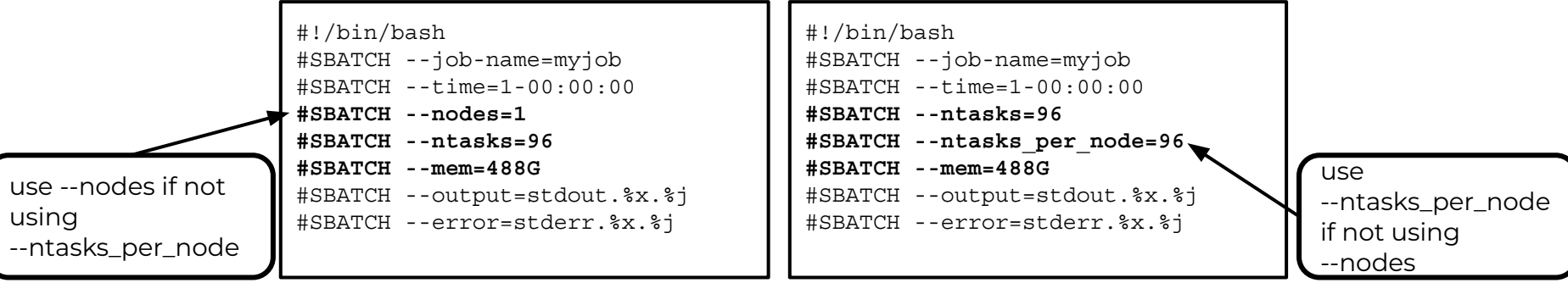

## Incorrect Resource Request Parameters for a single-node job

#!/bin/bash #SBATCH --job-name=myjob #SBATCH --time=1-00:00:00 **#SBATCH --ntasks=96 #SBATCH --mem=24G** #SBATCH --output=stdout.%x.%j #SBATCH --error=stderr.%x.%j

- This job could be scheduled across multiple nodes since **--nodes** or **--ntasks\_per\_node** were not used with **--ntasks=96**
- Request all the memory if requesting all the cores
- Request all the cores if requesting all the memory

## Single-Node Jobs

### Single vs Multi-Core Jobs

- When to use single-core jobs
	- The software being used only supports commands utilizing a single-core
- When to use multi-core jobs
	- If the software supports multiple cores (--threads, --cpus, …) then configure the job script and software command options to utilize all CPUs on a compute node to get the job done faster unless the software specifically recommends a limited number of cores
		- ACES 512GB memory compute nodes
			- 96 CPUs (cores) per compute node
			- 488GB of available memory per compute node
	- Can group multiple single-core commands into a "multi-core" job using **TAMULauncher** on one or multiple nodes

#### Slurm Parameter: --ntasks

- #!/bin/bash #SBATCH --job-name=myjob # job name #SBATCH --time=1:00:00 # set the wall clock limit to 1 hour #SBATCH **--ntasks=1** # request 1 task (command) per node #SBATCH --mem=5G # request 3GB of memory per node #SBATCH --output=stdout.%x.%j # create a file for stdout #SBATCH --error=stderr.%x.%j # create a file for stderr
	-

If you use **--ntasks=2** or more, the job could land on one node per task and your software may not support running on multiple nodes

- **● --ntasks=1**
	- NumNodes=1 NumCPUs=1 NumTasks=1 CPUs/Task=1
- **● --ntasks=96 # without —nodes=1 could result in multiple nodes**
	- NumNodes=1 NumCPUs=96 NumTasks=96 CPUs/Task=1
	- NumNodes=96 NumCPUs=1 NumTasks=96 CPUs/Task=1

### Requesting one GPU on ACES Compute Nodes that Have Two or More GPUs

- Request less than the available CPU and memory resources for a compute node that has 2 or more installed GPUs when you need just 1 GPU so that someone else can use the other GPUs, unless you need more CPUs and memory resources for your job.
	- maxconfig will scale the cores and memory based on the fraction of GPUs selected
- If you request 1 GPU with 96 cores and 488GB memory, any other GPUs on the compute node are unavailable for other jobs **maxconfig -g a30 -G 4**

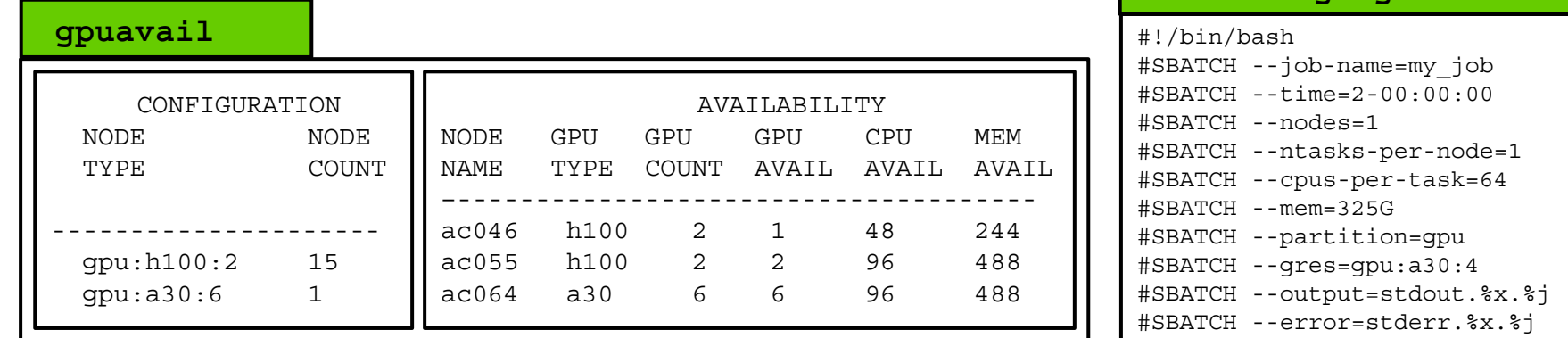

#### maxconfig for a CPU-only Job

[username@aces ~]\$ **maxconfig**

 ACES partitions: cpu gpu atsp bittware d5005 memverge nextsilicon ACES GPUs in gpu partition: a30:6 h100:2

Showing max parameters (cores, mem, time) for partition cpu

```
#!/bin/bash
#SBATCH --job-name=my_job
#SBATCH --time=7-00:00:00
#SBATCH --nodes=1
#SBATCH --ntasks-per-node=1
#SBATCH --cpus-per-task=96
#SBATCH --mem=488G
#SBATCH --output=stdout.%x.%j
#SBATCH --error=stderr.%x.%j
```
**Дм** 

#### maxconfig for a GPU Job

```
[username@aces ~]$ maxconfig -g h100
```
 ACES partitions: cpu gpu atsp bittware d5005 memverge nextsilicon ACES GPUs in gpu partition: a30:6 h100:2

Showing max parameters (cores, mem, time) for partition gpu and h100:2

```
#!/bin/bash
#SBATCH --job-name=my_job
#SBATCH --time=2-00:00:00
#SBATCH --nodes=1
#SBATCH --ntasks-per-node=1
#SBATCH --cpus-per-task=96
#SBATCH --mem=488G
#SBATCH --partition=gpu
#SBATCH --gres=gpu:h100:2
#SBATCH --output=stdout.%x.%j
#SBATCH --error=stderr.%x.%j
```
**A**M

#### Select GPU type on ACES Cluster

```
#!/bin/bash
#SBATCH --job-name=my_gpu_job
#SBATCH --time=1-00:00:00 # request 1 day of time for the job
#SBATCH --ntasks-per-node=1 # request 1 task (command)
#SBATCH --cpus-per-task=48 # request ½ of the available cores since using 1 of 2 GPUs
#SBATCH --mem=244G # request ½ of the available memory since using 1 of 2 GPUs
#SBATCH --gres=gpu:h100:1 # request 1 x H100 GPU; replace :1 with :2 for two GPUs
#SBATCH --partition=gpu # use partition=gpu when selecting GPUs 
#SBATCH --output=stdout.%x.%j
#SBATCH --error=stderr.%x.%j
# unload modules to start with a clean environment; then load required modules
module purge
module load CUDA/11.7.0
# run your gpu command
my_gpu_command
```
● There are two types of GPUs on ACES compute nodes. Select the type and quantity with --gres

○ H100 **--gres=gpu:h100:N** (**N** can be 1 to **max**) 30 x H100 on ACES

Ā|Й

○ A30 **--gres=gpu:a30:N** (**N** can be 1 to **max**) 6 x A30 on ACES

The **max** value for **N** can change since ACES is a composable cluster

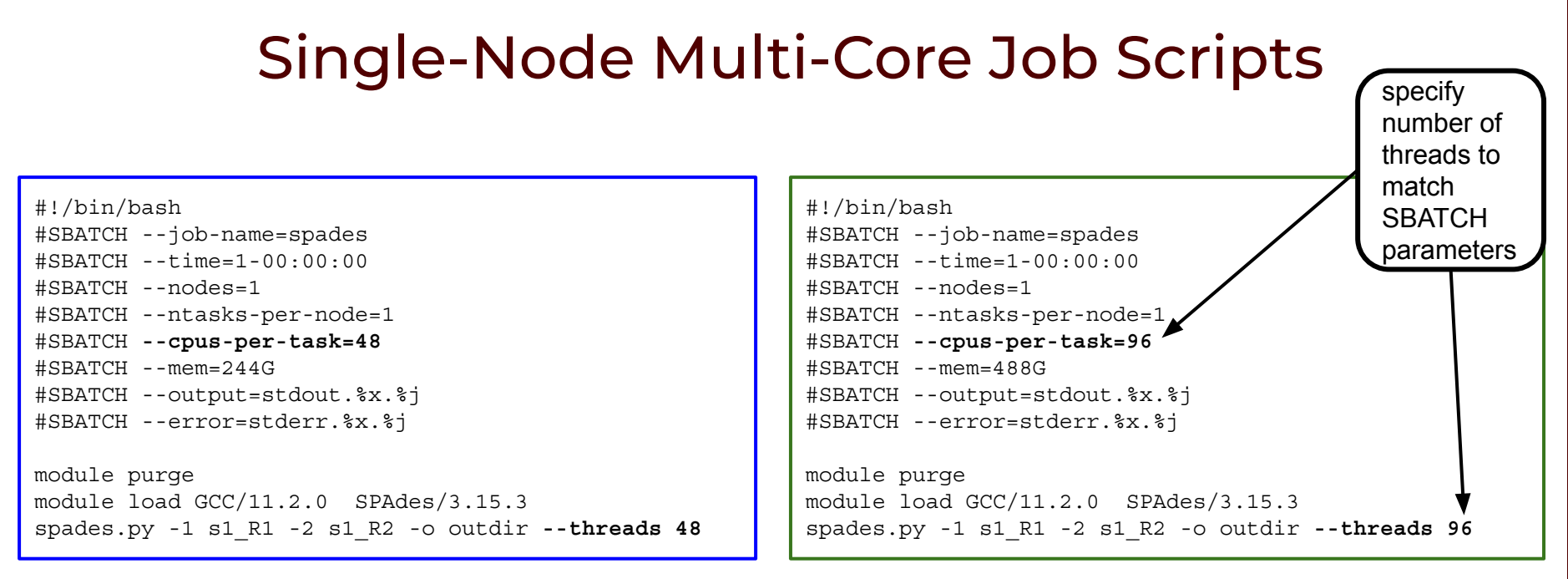

ĀM

#### **Example 1 Example 2**

It is best to request all cores and all memory if using the entire node

#### Slurm Environment Variables

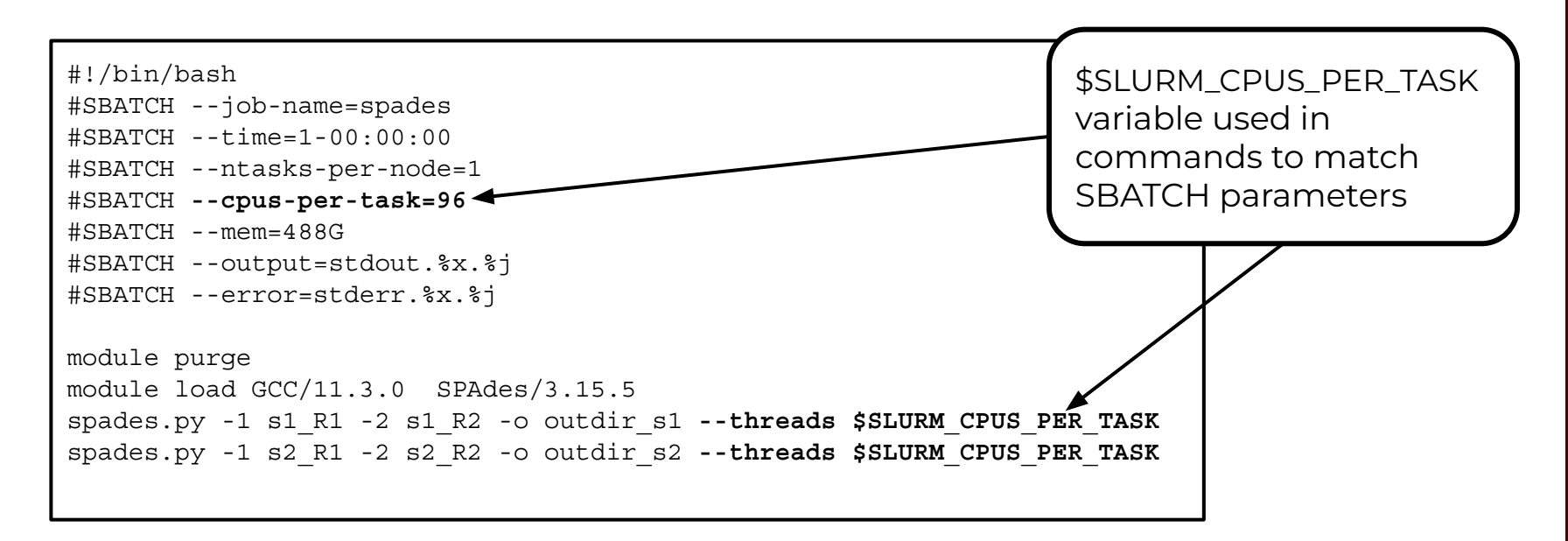

You can use the environment variable **\$SLURM** CPUS PER TASK to capture the value in the **#SBATCH --cpus-per-task** parameter so that you only need to adjust the cpus in one place

## Multi-Node Jobs

#### Slurm Parameters: --nodes --ntasks-per-node

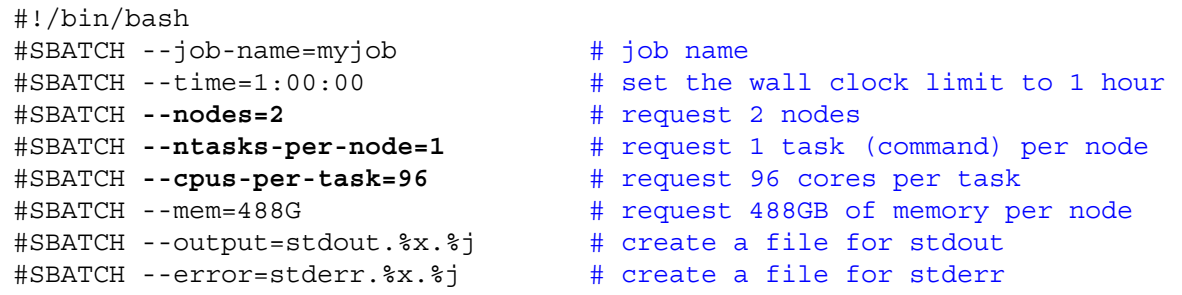

It may be easier to scale jobs by using --nodes with --ntasks-per-node instead of with --ntasks. If you use --nodes with --ntasks, you need to calculate total CPUs for all nodes as the --ntasks value

- **● --nodes=2 --ntasks-per-node=96**
	- NumNodes=2 NumCPUs=192 NumTasks=192 CPUs/Task=1 mem=488G per node
- **● --nodes=2 --ntasks=192**
	- NumNodes=2 NumCPUs=192 NumTasks=192 CPUs/Task=1 mem=488G per node
- **● --nodes=1 --ntasks=96**
	- NumNodes=1 NumCPUs=96 NumTasks=96 CPUs/Task=1 mem=488G per node
- **● --nodes=2 --ntasks=96**
	- will allocate 48 cores on one node and 48 cores on a second node
- when --nodes is > 1, make sure the software you are using supports multi-node processing

#### MPI Multi-Node Multi-Core Job Script

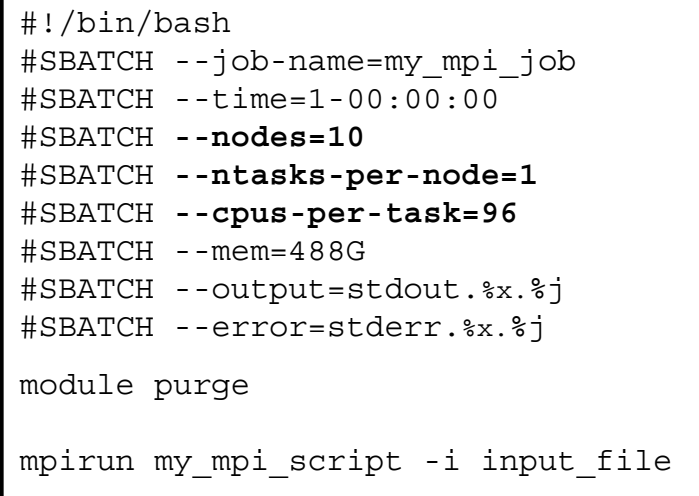

mpirun reads the Slurm parameters to know how to distribute the job across compute nodes

**A**M

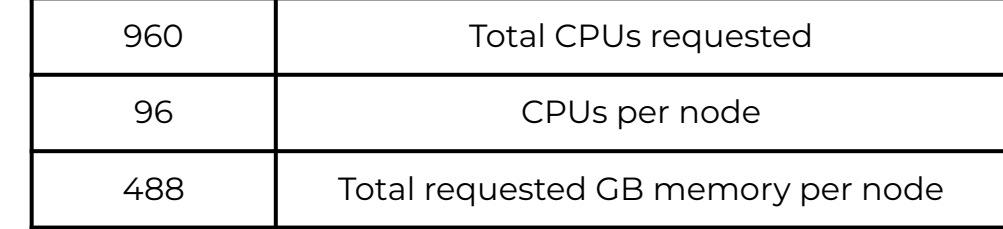

### TAMULauncher

- <https://hprc.tamu.edu/kb/Software/tamulauncher>
- Use when you have hundreds or thousands of commands to run each utilizing a single-core or a few cores
	- tamulauncher keeps track of which commands completed successfully
		- to see the list of completed commands
			- **● tamulauncher --status commands\_file.txt tamulauncher --status** commands\_file.txt
		- if time runs out, tamulauncher can be restarted and it will know which was the last successfully completed command
	- submit tamulauncher as a batch job within your job script
	- can run tamulauncher interactively on login node; limited to 8 cores
	- you can check the --status on the command line from the working directory
- run a single command of your thousands to make sure the command is correct and to get an estimate of resource usage (CPUs, memory, time)
- request all cores and memory on the compute node(s) and configure your commands to use all available cores

#### TAMULauncher Multi-Node Single-Core Commands

**commands.txt** (500 lines for example) run\_spades\_tamulauncher.sh

spades.py -1 s1\_R1.fastq.gz -2 s1\_R2.fastq.gz -o s1\_out **--threads 1** spades.py -1 s2\_R1.fastq.gz -2 s2\_R2.fastq.gz -o s2\_out **--threads 1** spades.py -1 s3\_R1.fastq.gz -2 s3\_R2.fastq.gz -o s3\_out **--threads 1** spades.py -1 s4\_R1.fastq.gz -2 s4\_R2.fastq.gz -o s4\_out **--threads 1** spades.py -1 s5\_R1.fastq.gz -2 s5\_R2.fastq.gz -o s5\_out **--threads 1** spades.py -1 s6\_R1.fastq.gz -2 s6\_R2.fastq.gz -o s6\_out **--threads 1** spades.py -1 s7\_R1.fastq.gz -2 s7\_R2.fastq.gz -o s7\_out **--threads 1** spades.py -1 s8\_R1.fastq.gz -2 s8\_R2.fastq.gz -o s8\_out **--threads 1** spades.py -1 s9\_R1.fastq.gz -2 s9\_R2.fastq.gz -o s9\_out **--threads 1** spades.py -1 s10\_R1.fastq.gz -2 s10\_R2.fastq.gz -o s10\_out **--threads 1** spades.py -1 s11\_R1.fastq.gz -2 s11\_R2.fastq.gz -o s11\_out **--threads 1** spades.py -1 s12\_R1.fastq.gz -2 s12\_R2.fastq.gz -o s12\_out **--threads 1** spades.py -1 s13\_R1.fastq.gz -2 s13\_R2.fastq.gz -o s13\_out **--threads 1** spades.py -1 s14\_R1.fastq.gz -2 s14\_R2.fastq.gz -o s14\_out **--threads 1** spades.py -1 s15\_R1.fastq.gz -2 s15\_R2.fastq.gz -o s15\_out **--threads 1** spades.py -1 s16\_R1.fastq.gz -2 s16\_R2.fastq.gz -o s16\_out **--threads 1** spades.py -1 s17\_R1.fastq.gz -2 s17\_R2.fastq.gz -o s17\_out **--threads 1** spades.py -1 s18\_R1.fastq.gz -2 s18\_R2.fastq.gz -o s18\_out **--threads 1** spades.py -1 s19\_R1.fastq.gz -2 s19\_R2.fastq.gz -o s19\_out **--threads 1** spades.py -1 s20\_R1.fastq.gz -2 s20\_R2.fastq.gz -o s20\_out **--threads 1** spades.py -1 s21\_R1.fastq.gz -2 s21\_R2.fastq.gz -o s21\_out **--threads 1** spades.py -1 s22\_R1.fastq.gz -2 s22\_R2.fastq.gz -o s22\_out **--threads 1**

ĀĪм

#!/bin/bash #SBATCH --job-name=spades #SBATCH --time=1-00:00:00 #SBATCH -**-nodes=2** #SBATCH **--ntasks-per-node=96** #SBATCH **--cpus-per-task=1** #SBATCH --mem=488G #SBATCH --output=stdout.%x.%j #SBATCH --error=stderr.%x.%j run 96 spades.py commands per node with each command using 1 core. Requesting all 96 cores on ACES reserves entire node for your job

module purge module load GCC/11.3.0 SPAdes/3.15.5

tamulauncher **commands.txt**

- run 96 single-core commands per node; useful when each command requires <= 5GB memory
- create a commands file (named whatever you want) to go with the the job script
- load the software module in the job script not the commands file

#### TAMULauncher Multi-Node Multi-Core Commands

**commands.txt** (500 lines for example) run\_spades\_tamulauncher.sh

spades.py -1 s1\_R1.fastq.gz -2 s1\_R2.fastq.gz -o s1\_out **--threads 4** spades.py -1 s2\_R1.fastq.gz -2 s2\_R2.fastq.gz -o s2\_out **--threads 4** spades.py -1 s3\_R1.fastq.gz -2 s3\_R2.fastq.gz -o s3\_out **--threads 4** spades.py -1 s4\_R1.fastq.gz -2 s4\_R2.fastq.gz -o s4\_out **--threads 4** spades.py -1 s5\_R1.fastq.gz -2 s5\_R2.fastq.gz -o s5\_out **--threads 4** spades.py -1 s6\_R1.fastq.gz -2 s6\_R2.fastq.gz -o s6\_out **--threads 4** spades.py -1 s7\_R1.fastq.gz -2 s7\_R2.fastq.gz -o s7\_out **--threads 4** spades.py -1 s8\_R1.fastq.gz -2 s8\_R2.fastq.gz -o s8\_out **--threads 4** spades.py -1 s9\_R1.fastq.gz -2 s9\_R2.fastq.gz -o s9\_out **--threads 4** spades.py -1 s10\_R1.fastq.gz -2 s10\_R2.fastq.gz -o s10\_out **--threads 4** spades.py -1 s11\_R1.fastq.gz -2 s11\_R2.fastq.gz -o s11\_out **--threads 4** spades.py -1 s12\_R1.fastq.gz -2 s12\_R2.fastq.gz -o s12\_out **--threads 4** spades.py -1 s13\_R1.fastq.gz -2 s13\_R2.fastq.gz -o s13\_out **--threads 4** spades.py -1 s14\_R1.fastq.gz -2 s14\_R2.fastq.gz -o s14\_out **--threads 4** spades.py -1 s15\_R1.fastq.gz -2 s15\_R2.fastq.gz -o s15\_out **--threads 4** spades.py -1 s16\_R1.fastq.gz -2 s16\_R2.fastq.gz -o s16\_out **--threads 4** spades.py -1 s17\_R1.fastq.gz -2 s17\_R2.fastq.gz -o s17\_out **--threads 4** spades.py -1 s18\_R1.fastq.gz -2 s18\_R2.fastq.gz -o s18\_out **--threads 4** spades.py -1 s19\_R1.fastq.gz -2 s19\_R2.fastq.gz -o s19\_out **--threads 4** spades.py -1 s20\_R1.fastq.gz -2 s20\_R2.fastq.gz -o s20\_out **--threads 4** spades.py -1 s21\_R1.fastq.gz -2 s21\_R2.fastq.gz -o s21\_out **--threads 4** spades.py -1 s22\_R1.fastq.gz -2 s22\_R2.fastq.gz -o s22\_out **--threads 4**

ĀĪм

#!/bin/bash #SBATCH --job-name=spades #SBATCH --time=1-00:00:00 #SBATCH -**-nodes=2** #SBATCH **--ntasks-per-node=24** #SBATCH **--cpus-per-task=4**  $#$ SBATCH  $-$ -mem=488G #SBATCH --output=stdout.%x.%j #SBATCH --error=stderr.%x.%j

run 24 spades.py commands per node with each command using 4 cores. Requesting all 96 cores on ACES reserves entire node for your job

module purge module load GCC/11.3.0 SPAdes/3.15.5

tamulauncher **commands.txt**

- useful when each command requires more than 5GB but less than all available memory
- use OMP\_NUM\_THREADS if needed when running fewer commands than requested cores
	- add on the line before the tamulauncher command
	- **export OMP\_NUM\_THREADS=\$SLURM\_CPUS\_PER\_TASK**

### Making a TAMULauncher Commands File Part 1

Input files are two files per sample and named: s1 R1.fastq.qz s1 R2.fastq.qz Run this command to create the example files:

ĀĪм

**mkdir seqs && touch seqs/s{1..40}\_R{1,2}.fastq.gz**

Run the following commands to get familiar with useful shell commands for creating and manipulating variables

```
file=seqs/s1_R1.fastq.gz
echo $file
basename $file
sample=$(basename $file)
echo $sample
echo ${sample/_R1.fastq.gz}
echo ${sample/R1/R2}
                                      # create variable named file
                                      # show contents of variable
                                      # strip off path of variable
                                      # create variable named sample
                                      # show contents of variable
                                      # strip off _R1.fastq.gz
                                      # substitute R1 text with R2
```
### Making a TAMULauncher Commands File Part 2

Input files are two files per sample and named: s1 R1.fastq.gz s1 R2.fastq.gz

- Run the following commands to loop through all R1 files in the reads directory and create the commands.txt
- Use just the R1 files because we only need to capture the sample names once.

```
for file in seqs/*_R1.*gz
do
read1=$file
read2=${read1/_R1./_R2.}
sample=$(basename ${read1/_R1.fastq.gz})
echo spades.py -1 $read1 -2 $read2 -o ${sample}_out --threads 1
done > commands.txt
                                            Match as much 
                                            as possible to 
                                            avoid matching 
                                            sample names
```
### Other Useful Unix Commands

**\${**variable**#\***SubStr**}** # will drop beginning of variable value up to first occurrence of '**SubStr**' **\${**variable**##\***SubStr**}** # will drop beginning of variable value up to last occurrence of 'SubStr' **\${**variable**%**SubStr**\*}** # will drop part of variable value from last occurrence of 'SubStr' to the end **\${**variable**%%**SubStr**\***} # will drop part of variable value from first occurrence of 'SubStr' to the end

These are useful if the part of the filename for each sample that needs to be removed is not the same.

 **s1**\_S1\_R1.fastq.gz **s2**\_S2\_R1.fastq.gz **s3**\_S3\_R1.fastq.gz Make a new directory and create a new set of files for this exercise.

want to remove this part from each file name

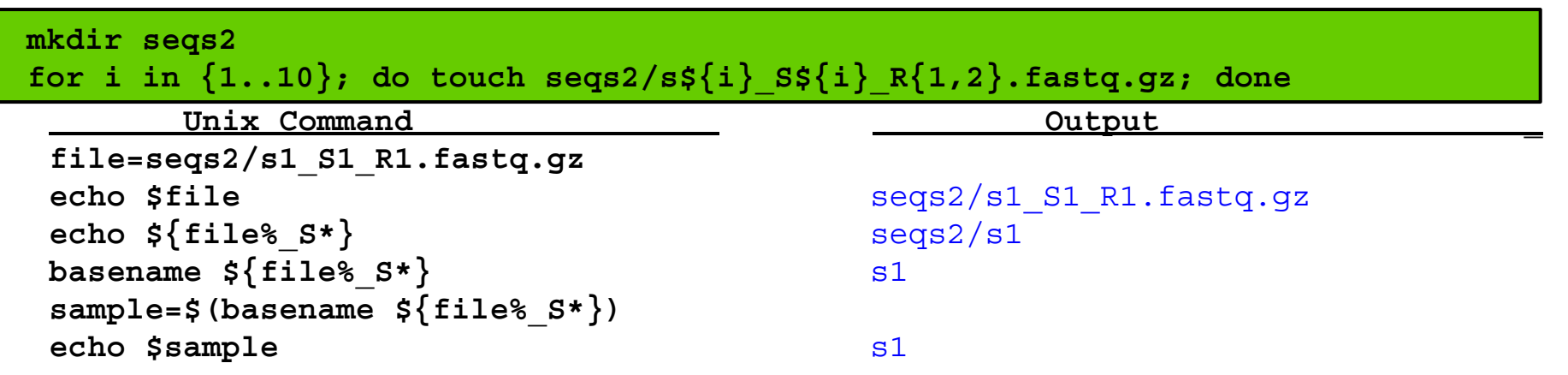

### Useful Slurm Runtime Environment Variables

#### **● \$TMPDIR**

- this is a temporary local disk space (1.4TB) created at runtime and is deleted when the job completes
- the directory is mounted on the compute node and files created in \$TMPDIR do not count against your file and disk quotas
- **○ samtools sort -T \$TMPDIR/sort**
- **● \$SLURM\_CPUS\_PER\_TASK**
	- returns how many CPU cores were allocated on this node
	- can be used in your command to match requested #SBATCH cpus
		- **■ #SBATCH --cpus-per-task=96**
		- **■ spades.py --threads \$SLURM\_CPUS\_PER\_TASK**
- **● \$SLURM\_ARRAY\_TASK\_ID**
	- o can be used to select or run one of many commands when using a job array
- **● \$SLURM\_JOB\_NAME**
	- populated by the --job-name parameter
	- **#SBATCH --job-name=bwa\_array**
- **● \$SLURM\_JOB\_NODELIST**
	- can be used to get the list of nodes assigned at runtime
- **● \$SLURM\_JOBID**
	- can be used to capture JobID at runtime

### Useful Unix Environment Variables

- Type **env** to see all Unix environment variables for your login session
- **● \$USER**
	- **○** This will be automatically populated with your username
		- **■ echo \$USER**
- **● \$SCRATCH**
	- You can use this to change to your /scratch/user/username directory
		- **■ cd \$SCRATCH**
- **● \$OMP\_NUM\_THREADS**
	- used when software uses OpenMP for multithreading; default is 1
	- value is not updated based on Slurm parameters selected
	- set it manually by exporting the variable with the new value
		- **■ export OMP\_NUM\_THREADS=96**
- **● \$PWD**
	- contains the full path of the current working directory

### Finding NGS job template scripts using **GCATemplates**

 **mkdir** \$SCRATCH/slurm\_class

 **cd** \$SCRATCH/slurm\_class

gcatemplates

For practice, we will copy a template file

- Enter 1 then continue through the menus to find the template that contains bbmap
	- or use the search to find bbmap
- Final step will save a template job script file to your current working directory

Genomic Computational Analysis Templates

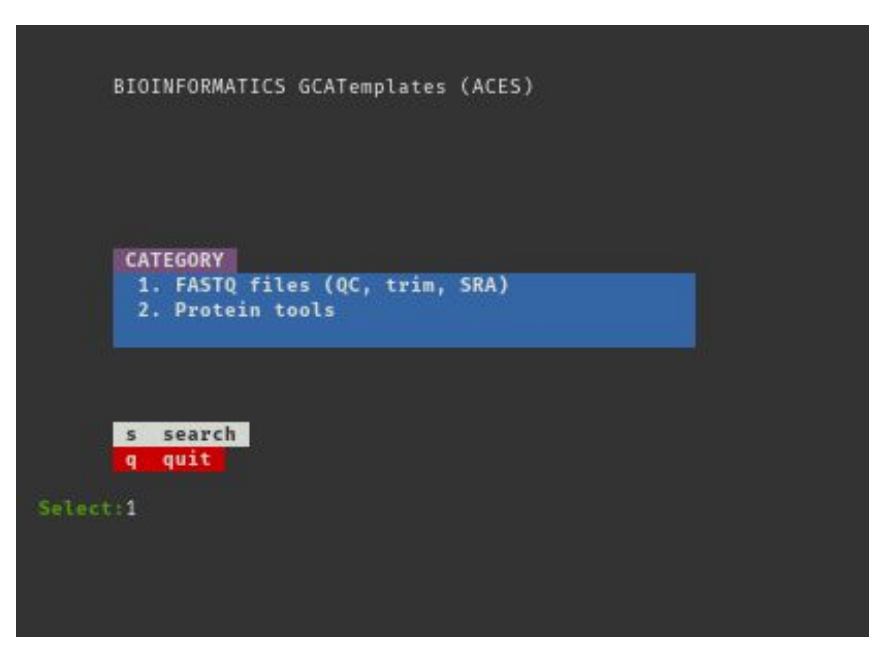

# Monitoring Job Resource Usage

#### Submit a Slurm Job

- Submit your job script
	- **○ sbatch run\_bbmap\_38.96\_bbnorm\_faster.sh sbatch** run\_bbmap\_38.90\_bbnorm\_aces.sh
- See status and JobID of all your submitted jobs

**b squeue** --me

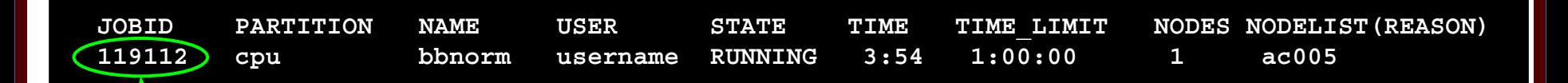

- Can cancel (kill) a PENDING or RUNNING job using JOBID
	- **scancel JOBID**

Ā|Й

#### Monitor CPU usage for a ACES Running Job

- See CPU and memory usage of all your running jobs
	- **○ pestat -u \$USER pestat -u \$USER**
	- stats for pestat are updated every **3** minutes

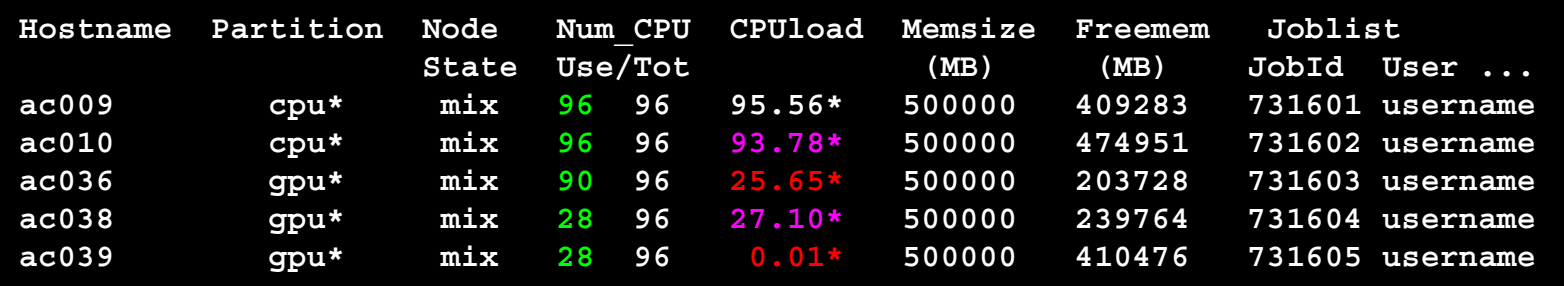

Low CPU load utilization highlighted in **Red** Good CPU load utilization highlighted in **Purple** Ideal CPU load utilization displayed in White (Freemem should also be noted)

### Monitor a Running Job

● See a lot of info about your running or recently completed (~10 minutes) job

**○ scontrol show job JobID scontrol show job** JobID

You can add this command at the beginning of your job script to capture job info into the stdout file

**○ scontrol show job \$SLURM\_JOBID scontrol show job \$SLURM\_JOB\_ID**

#### example #SBATCH parameters

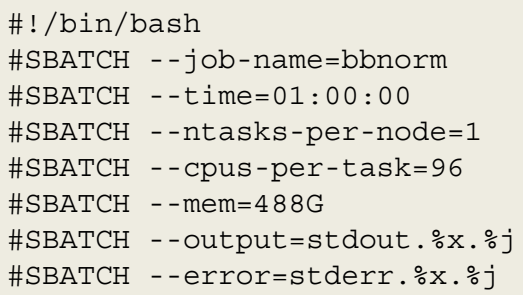

#### **JobId=731601 JobName=bbnorm**

 **UserId=username(99999) GroupId=username(99999) MCS\_label=N/A Priority=22505 Nice=0 Account=myaces QOS=normal JobState=RUNNING Reason=None Dependency=(null) Requeue=1 Restarts=0 BatchFlag=1 Reboot=0 ExitCode=0:0 RunTime=00:00:09 TimeLimit=01:00:00 TimeMin=N/A SubmitTime=2023-09-06T10:03:44 EligibleTime=2023-09-06T10:03:44 AccrueTime=2023-09-06T10:03:44 StartTime=2023-09-06T10:03:45 EndTime=2023-09-06T11:03:45 Deadline=N/A SuspendTime=None SecsPreSuspend=0 LastSchedEval=2023-09-06T10:03:45 Scheduler=Main**

 **Partition=cpu AllocNode:Sid=login2:513947 ReqNodeList=(null) ExcNodeList=(null) NodeList=ac009 BatchHost=ac009 NumNodes=1 NumCPUs=96 NumTasks=1 CPUs/Task=96 ReqB:S:C:T=0:0:\*:\* TRES=cpu=96,mem=488G,node=1,billing=96 Socks/Node=\* NtasksPerN:B:S:C=1:0:\*:\* CoreSpec=\***

- **MinCPUsNode=96 MinMemoryNode=488G MinTmpDiskNode=0**
- **Features=(null) DelayBoot=00:00:00**
- **OverSubscribe=OK Contiguous=0 Licenses=(null) Network=(null)**

**Command=/scratch/user/username/slurm\_class/run\_bbmap\_38.96\_bbnorm\_aces.sh WorkDir=/scratch/user/username/slurm\_class StdErr=/scratch/user/username/slurm\_class/stderr.bbnorm.119112 StdIn=/dev/null StdOut=/scratch/user/username/slurm\_class/stdout.bbnorm.119112**

High Performance Research Computing | hprc.tamu.edu | NSF Award #2112356 49

 **Power=username**

#### See Completed Job Efficiency Stats

**seff JobID seff** JobID

will show CPU and Memory efficiency based on selected resources

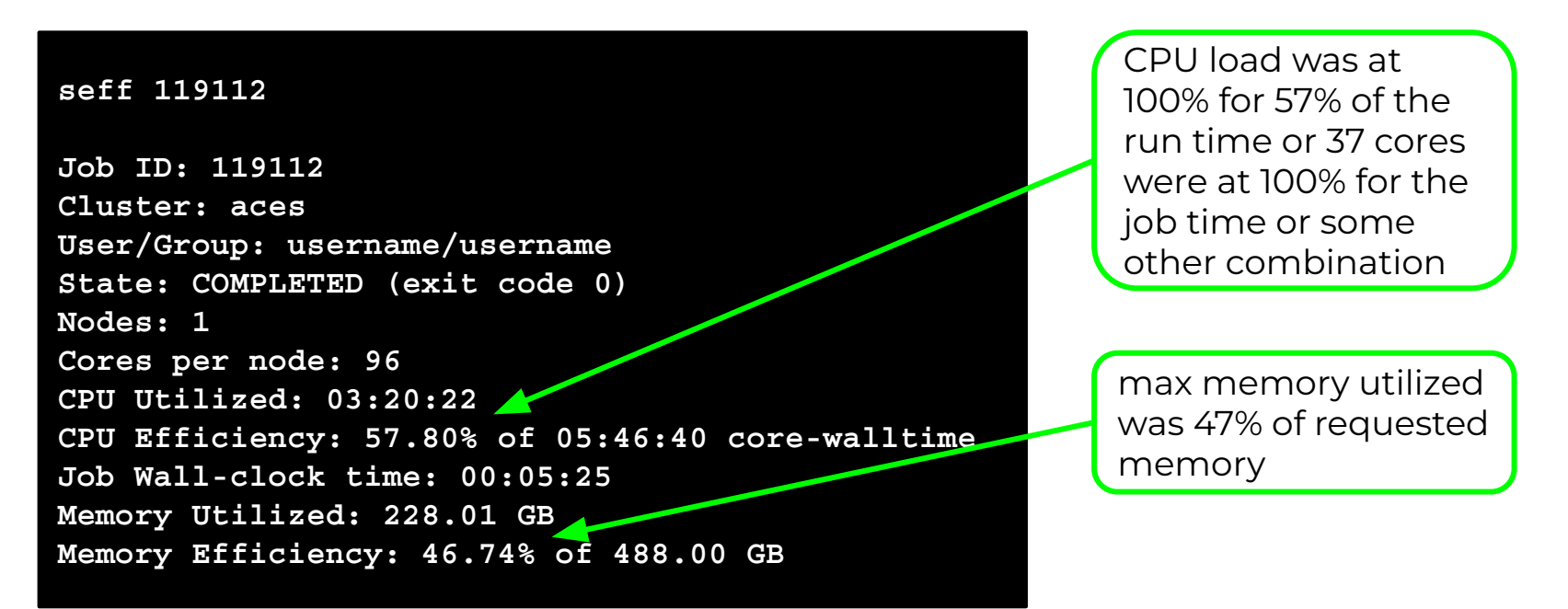

### Monitor GPU and CPU usage for a Job

You can use the jobstats command to monitor resource usage and create graphs

```
#!/bin/bash
#SBATCH --job-name=my_job
#SBATCH --time=2-00:00:00
#SBATCH --ntasks-per-node=1
#SBATCH --cpus-per-task=96
#SBATCH --mem=488G
#SBATCH --gres=gpu:h100:2
#SBATCH --partition=gpu
#SBATCH --output=stdout.%x.%j
#SBATCH --error=stderr.%x.%j
```
module purge module load CUDA/11.7.0

**# run jobstats in the background (&) to monitor resource usage** jobstats &

my\_gpu\_command

**# run jobstats to create graphs of resource usage for this job** jobstats

#### <https://hprc.tamu.edu/kb/Software/useful-tools/jobstats>

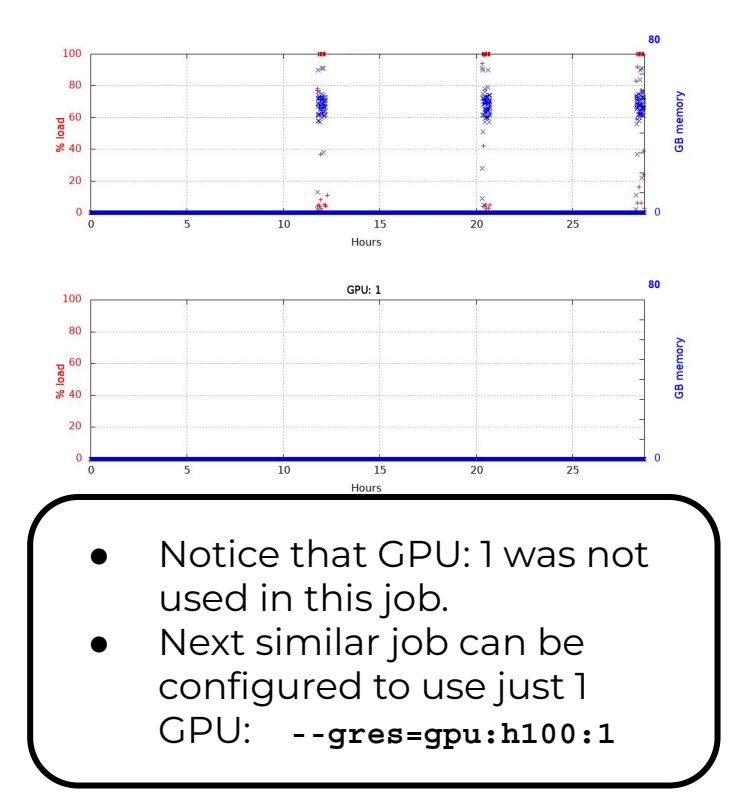

#### See All Your Jobs for Current Fiscal Year

#### **● myproject -j all myproject -j all**

- ProjectAccount
- JobID
- JobArrayIndex
- SubmitTime
- StartTime
- EndTime
- Walltime
- TotalSlots
- UsedSUs
- Total Jobs
- Total Usage (SUs)

It may take a few days for today's jobs to show up in the results

#### ACES Service Unit Calculations

For the ACES compute nodes, you are charged Service Units (SUs) based on one of the following values whichever is greater.

○ 1 SU per CPU per hour or 1 SU per 5GB of requested memory per hour

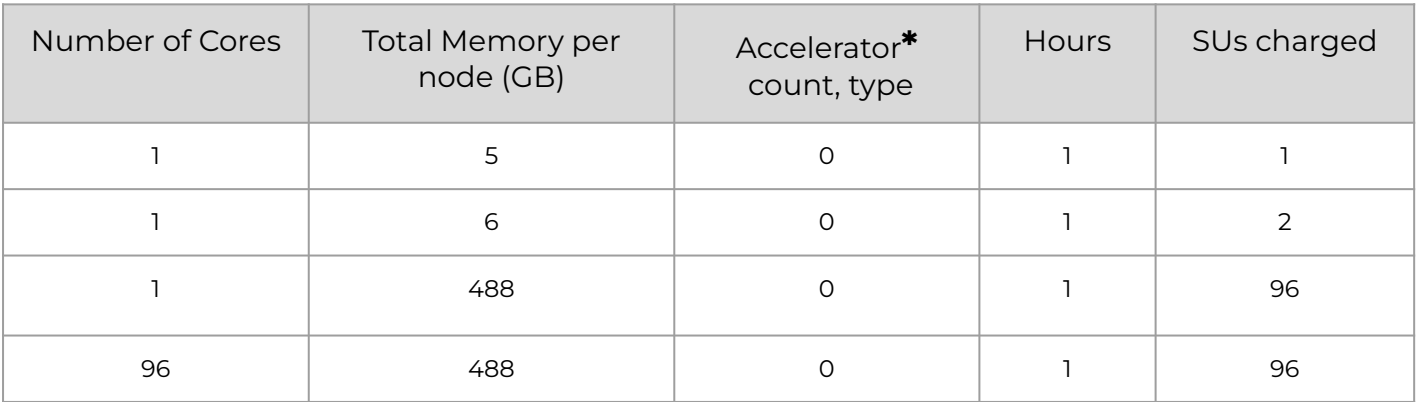

**\*** Each Accelerator will be an additional SU charge per hour in the near future.

Currently SUs charging is not enabled for CPU or Accelerators.

#### ACES Dashboard

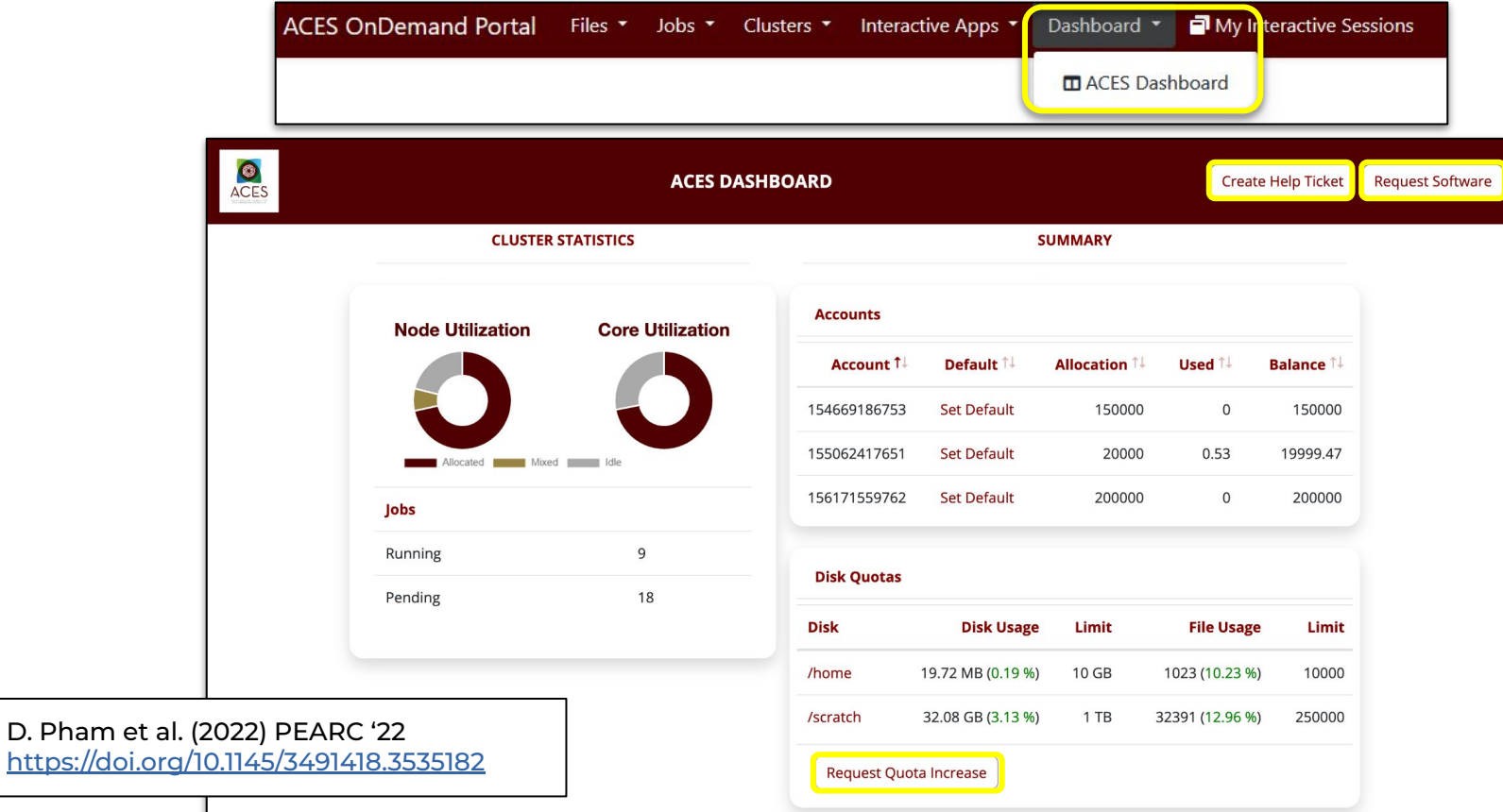

https://doi.

**A<sub>M</sub>** 

### Debugging Job Submission

- The job was not scheduled
	- make sure the job CPU/GPU count and memory specification exist
		- sbatch: error: CPU count per node can not be satisfied sbatch: error: Batch job submission failed: Requested node configuration is not available
	- check your default project account to see if you have enough SUs
		- myrp **myproject**
		- ask your PI to add SUs to the project account
		- Set or change your default project account

 $\bullet$ **myproject -d** Account

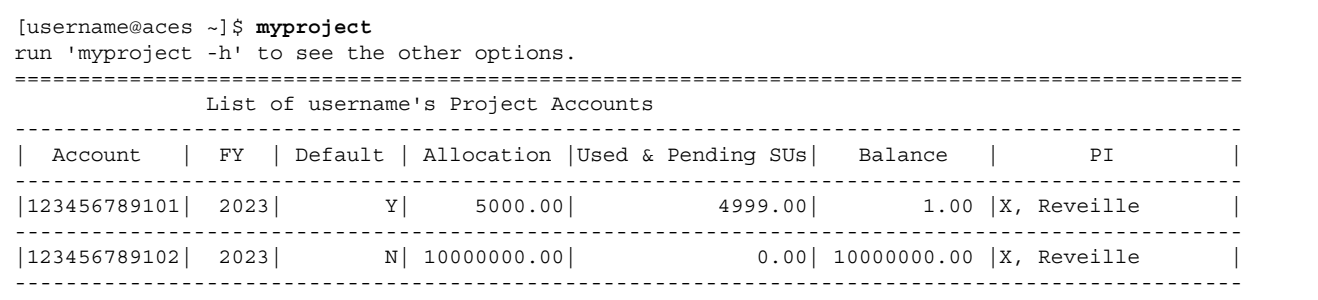

### PENDING Jobs

- If your job is in the PENDING state for a long time
	- chec<u>k to see if th</u>e cluster is busy using <mark>sinfos</mark> or see <u>[hprc.tamu.edu](https://hprc.tamu.edu)</u>
	- **o** use <mark>gpuavail</mark> to see if the gpu partition is busy
	- check to see if your job walltime overlaps with a scheduled maintenance

 $\blacksquare$  s **maintenance**

 **The scheduled 11 hour ACES maintenance will start in:**

 **3 days 16 hours 41 minutes**

 **Scheduled jobs will not start if they overlap with this maintenance window.**

A 7-day job submitted at the time of the above message will remain queued and will not start until after the maintenance is complete

### Debugging COMPLETED Jobs

Look in the stderr output file for an out of memory error message ○ could occur in only one index of a job array

slurmstepd: error: Exceeded job memory limit at some point.

- Increase the amount of SBATCH memory in your job script and resubmit the job
- If you see an '*Out of disk space*' or '*No space left on device*' error
	- o check your file and disk quotas using the showquota command
		- **■ showquota showquota**
	- reduce the number of files you have generated
		- delete any nonessential or temporary files
		- use **\$TMPDIR** in your command if software supports a temporary directory
		- create and download a .tar.gz package of completed projects and delete the original directory to free up disk space
	- request a temporary increase in file and/or disk quota for your project

#### hprc.tamu.edu

The portal allows users to do the following

- Browse files on the the ACES filesystem
- Access the ACES Unix command line
	- runs on login node; limit your processes to 8 cores
- Compose and launch job scripts
- Launch interactive GUI apps
- Monitor and stop running jobs and interactive sessions

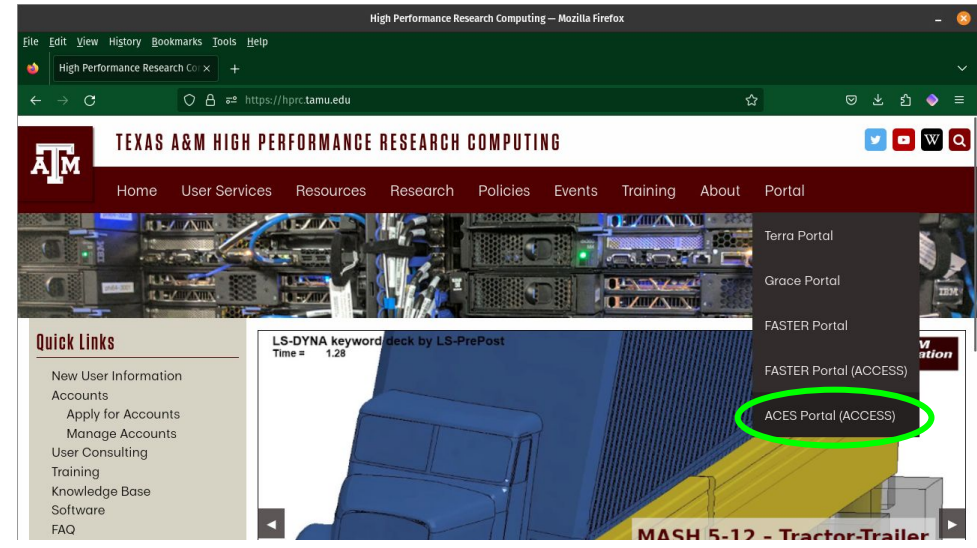

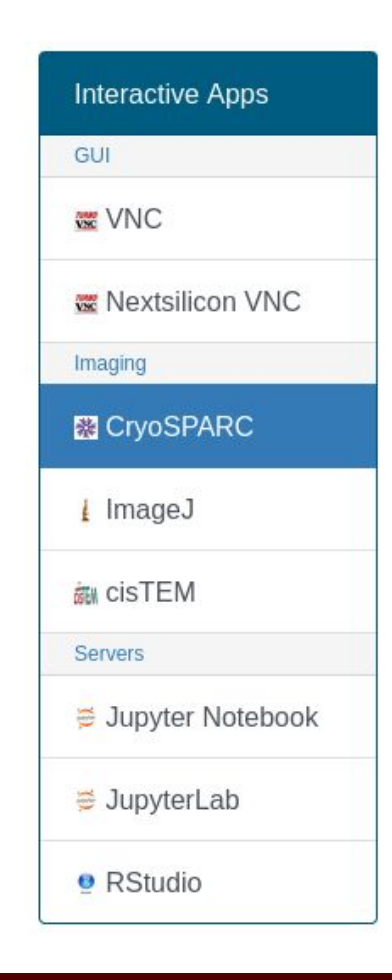

## Need Help?

First check the KnowledgeBase Documentation <https://hprc.tamu.edu/kb>

- − ACES User Guide <https://hprc.tamu.edu/kb/User-Guides/ACES>
- − Email your questions to [help@hprc.tamu.edu](mailto:help@hprc.tamu.edu)

Help us, help you -- we need more info

- − Which Cluster
- − Username
- − JobID(s) if any
- − Location of your jobfile, input/output files
- − Application used if any
- − Module(s) loaded if any
- − Error messages
- − Steps you have taken, so we can reproduce the problem

Let us know when the issue has been resolved so we can close the helpdesk ticket

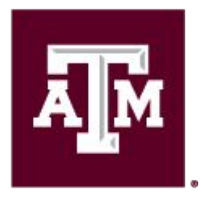

High Performance **Research Computing DIVISION OF RESEARCH** 

# Thank you

*Questions?*